### Do-It-Yourself **Semantic Audio**

### **Jörn Loviscach**

Fachhochschule Bielefeld, Germany(Bielefeld University of Applied Sciences)

### **Die Eunnel Principle**

**Waveform**

Feature Extraction

### Dimension Reduction

Machine Learning

VisualizationUser Interfaces

**あおそMeaning 全番~** 

### **Some Applications:**<br> **Music Information Retrieval (1)**<br>
Find music similar to music that the listener likes

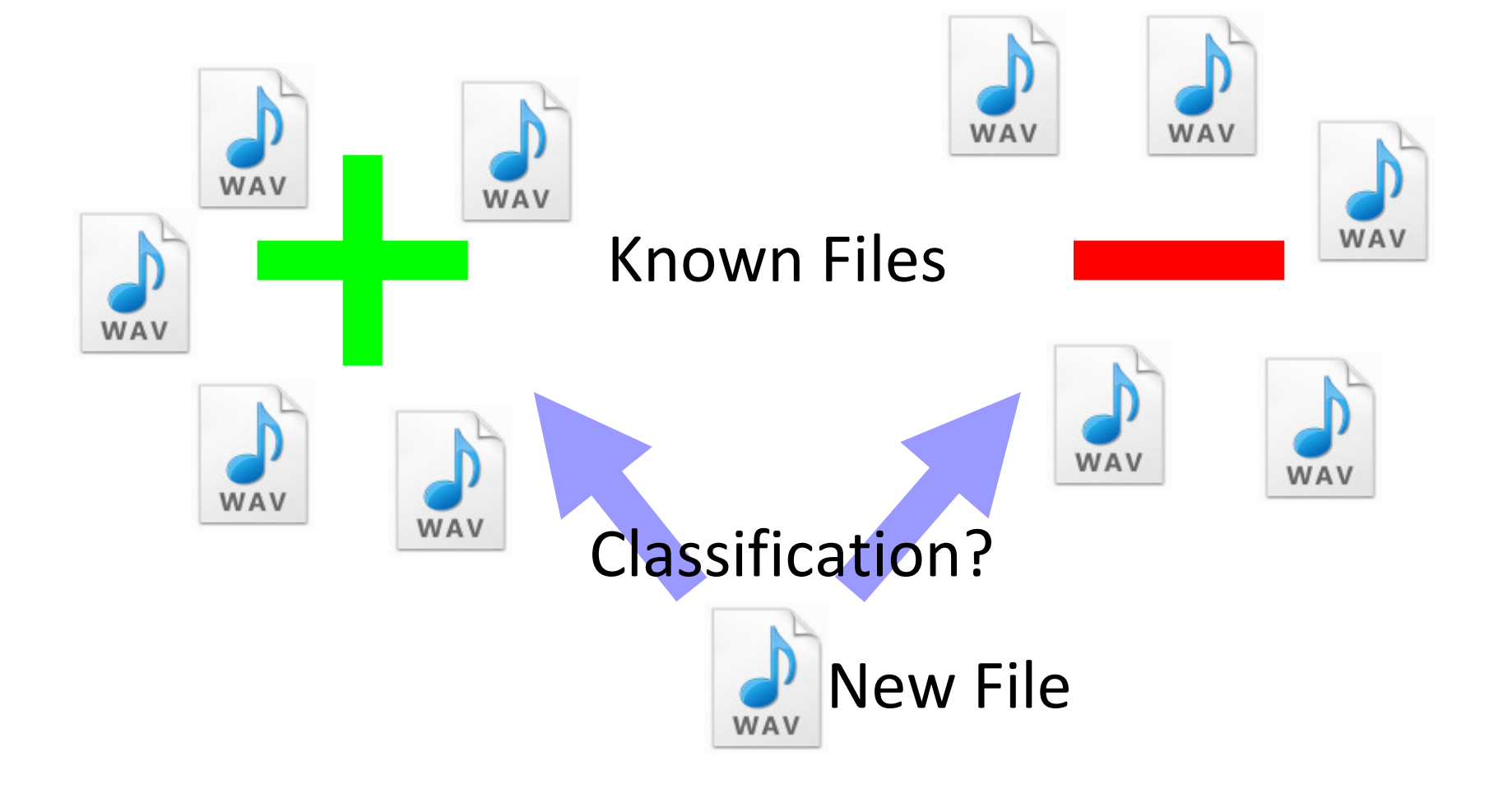

### **Some Applications:**<br> **Music Information Retrieval (2)**<br>
Find music that fits to walking/jogging

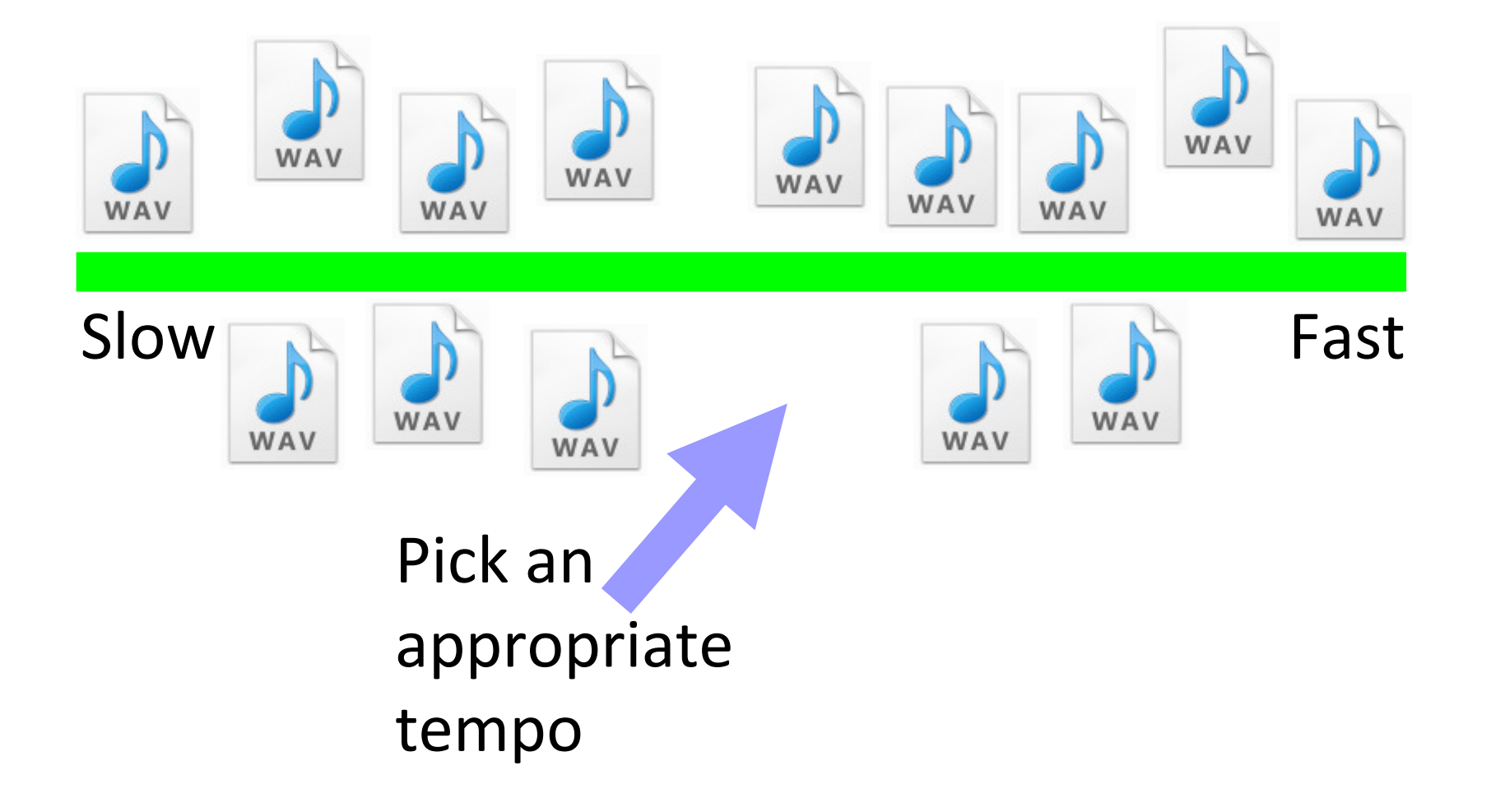

### **Some Applications:<br>
<b>Music Information Retrieval (3)**<br>
Extract the chorus of a song

Find the most prominentrepeated part

### **Some Applications:<br>
<b>Music Information Retrieval (4)**<br>
Segment radio archives: news, music, ads, etc.

Segment radio archives: news, music, ads, etc.

Cluster temporal evolutionand classify those clusters

### **Some Applications:**<br> **Forensics**<br>
Detect gunshots in surveillance recordings

Find and classifyacoustic events

### **Some Applications:**<br> **Language Learning**<br>
Identify the accent of a speaker<br> **Language Learning**

Recognize phonemes and classify their timbre

### **Some Applications:**<br> **Music Making**<br>
Control digital musical instruments acoustically

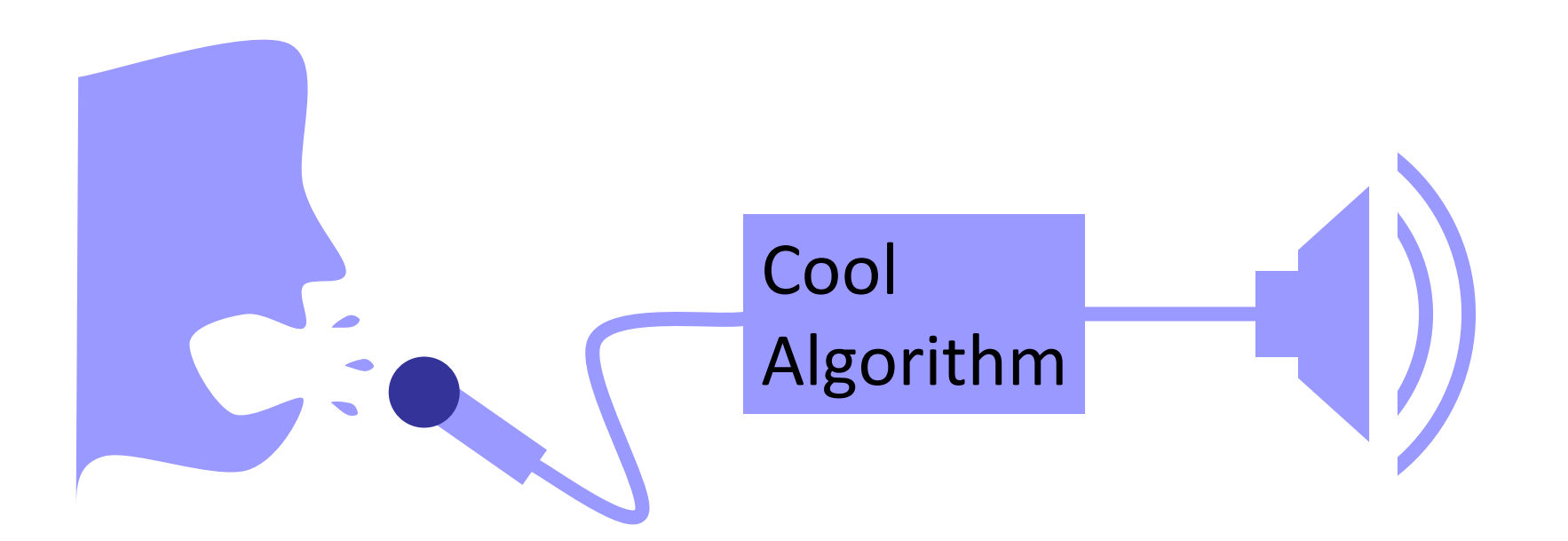

## **Objective of this Tutorial**

- for free
- without C++ programming

Basic methods of

- Feature Extraction
- Machine Learning

- **Price 2014**<br> **Domain Semantic Audio 11 Agenda**<br>
 The software landscape
- Basic feature extraction:
	- –Sonic Visualiser
	- –jAudio and Excel
- Feature extraction and machine learning:
	- –jAudio and WEKA
	- –MIRtoolbox in MATLAB®
- Real-time applications:
	- –timbreID in Pure Data

**Time**

**for**

- Agenda Longer Questions **Longer Questions**
- Basic feature extraction:
	- –Sonic Visualiser
	- –jAudio and Excel
- Feature extraction and machine learning:
	- –jAudio and WEKA
	- –MIRtoolbox in MATLAB®
- Real-time applications:
	- –timbreID in Pure Data

- **Download Agenda**<br>
 The software landscape<br>
 The software landscape
- Basic feature extraction:
	- –Sonic Visualiser
	- –jAudio and Excel
- Feature extraction and machine learning: in Pure Data **Questions so far?**
	- –jAudio and WEKA
	- –MIRtoolbox in MATLAB®
- Real-time applications:
	- –timbreID

### **Drivare Landscape:**<br> **Scope**<br> **Scope** \*\*\*\*\*\*\*\*\*\*\*\*\*\*\*\*Waveform

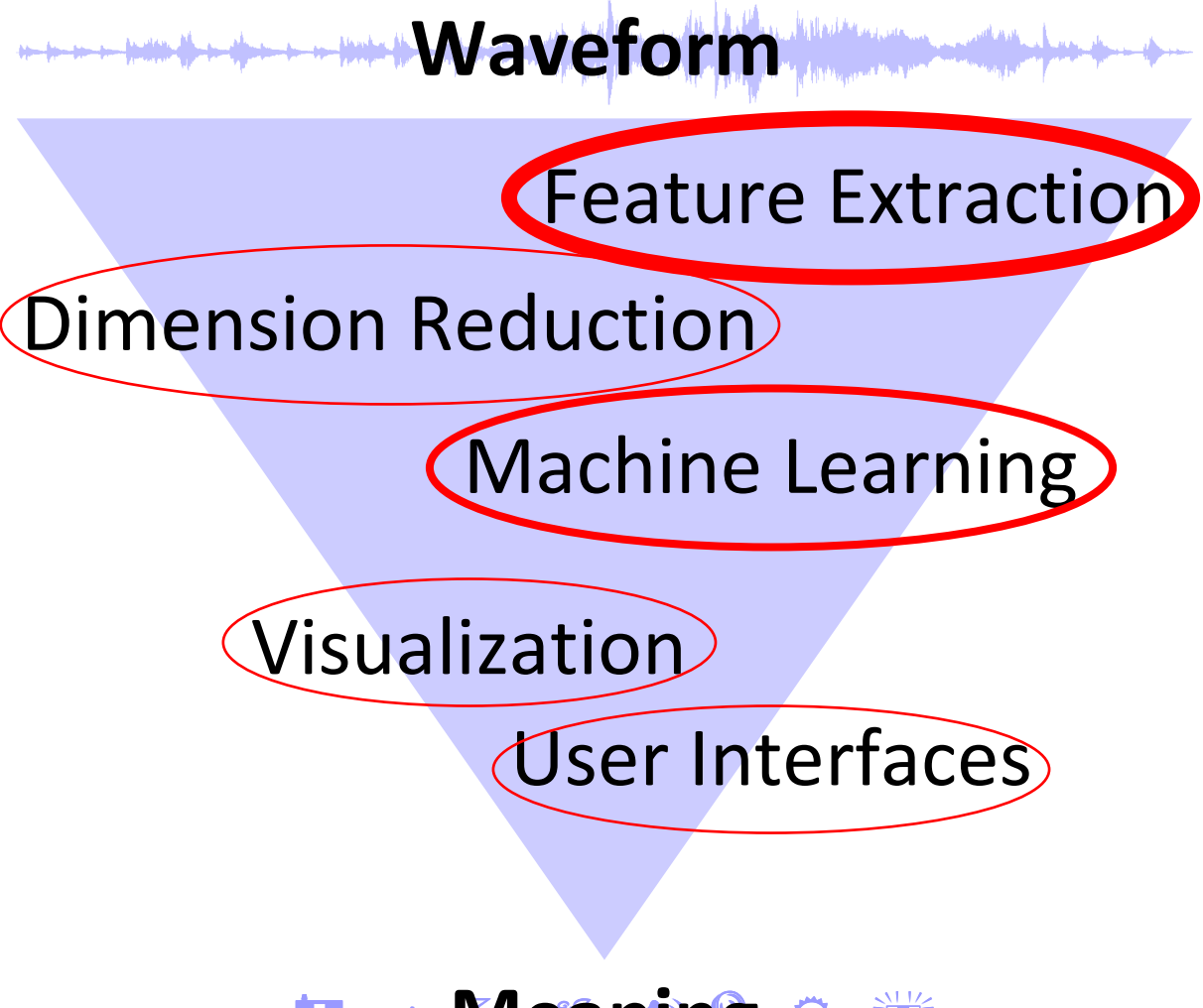

**あおそMeaning 全賞** 

## **The Software Landscape:**<br> **Offline vs. Real Time**<br>
• Offline processing

Currently the typical mode

- Real-time processing
	- Applications:
	- –Score following & chord recognition for live music
	- –Live control of digital musical instruments

## **The Software Landscape:**<br> **Packaging**<br>
Many shapes and forms …

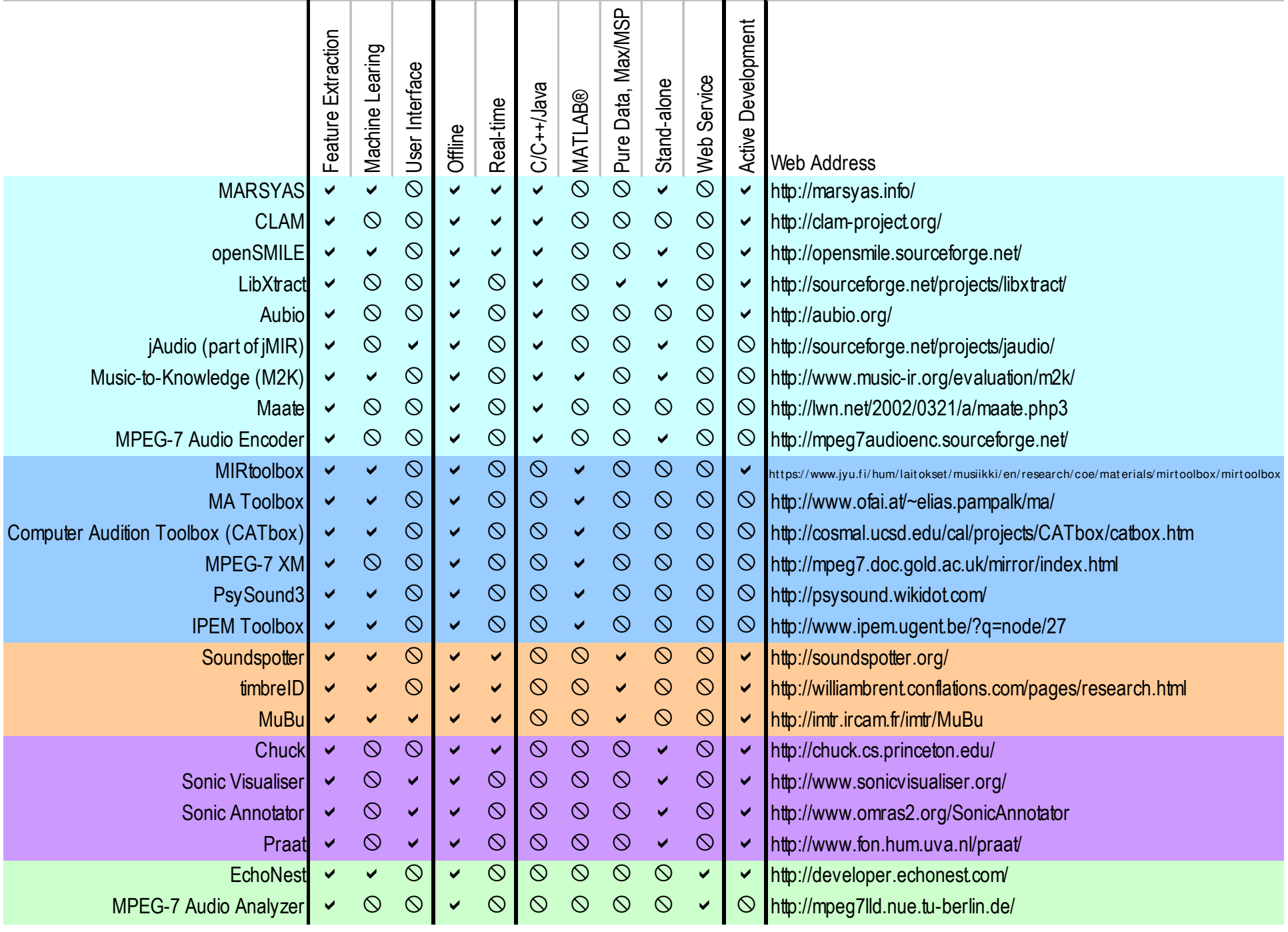

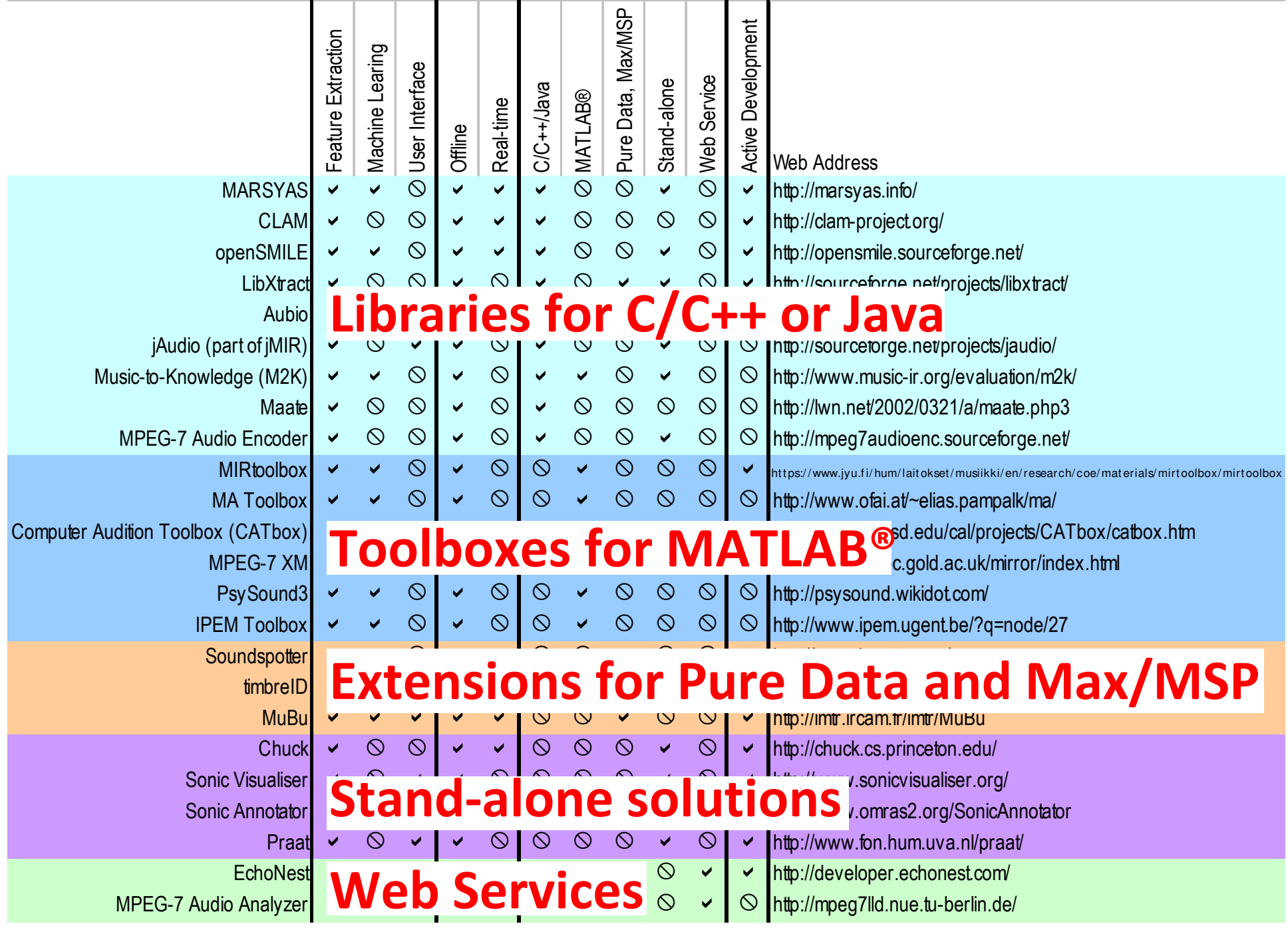

- **Price 20 Agenda** The software landscape
- Basic feature extraction:
	- –Sonic Visualiser
	- –jAudio and Excel
- Feature extraction and machine learning: in Pure Data **Questions so far?**
	- –jAudio and WEKA
	- –MIRtoolbox in MATLAB®
- Real-time applications:
	- –timbreID

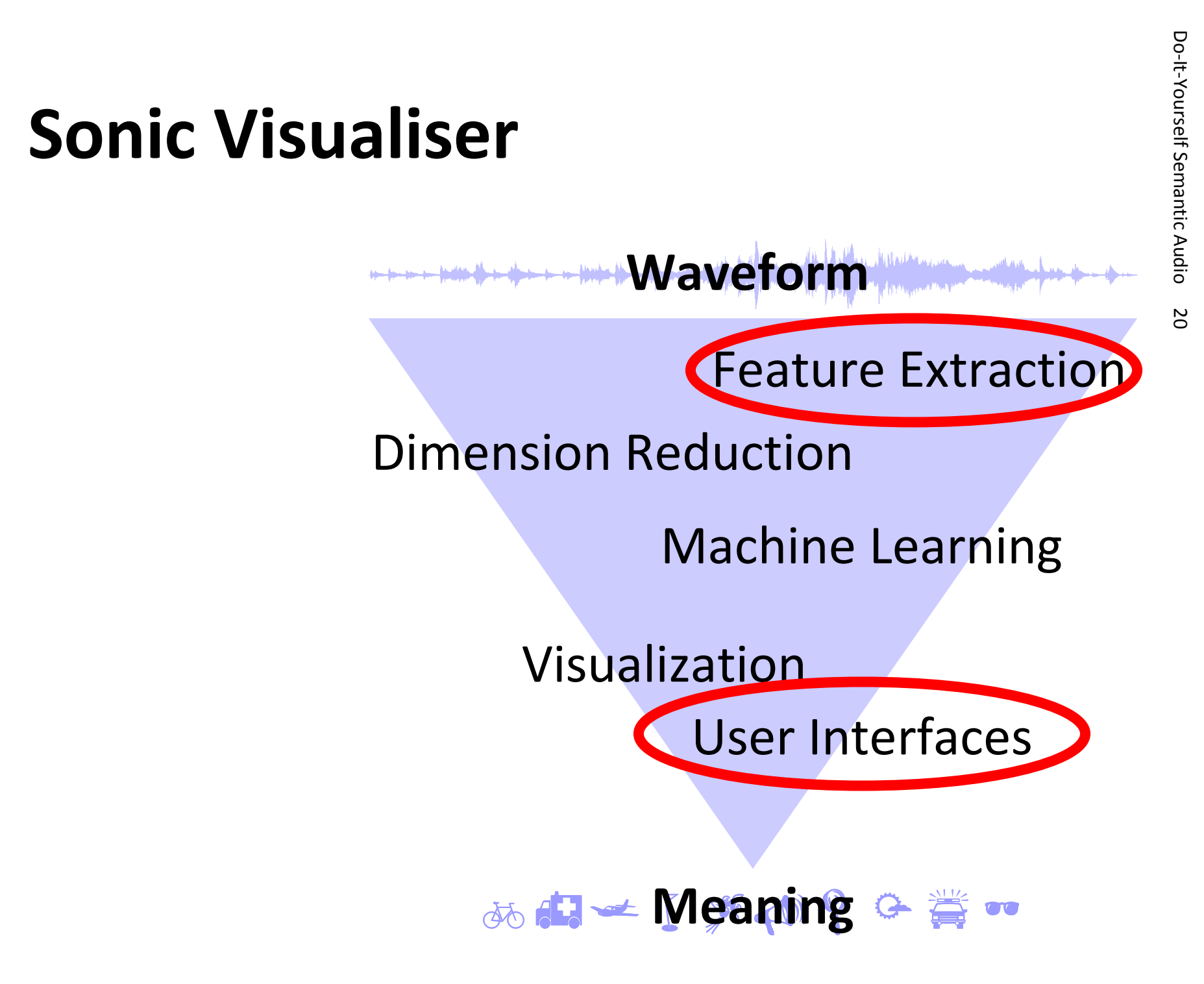

- **Sonic Visualiser**<br>• Manual and automated markup
- Many feature extractors available; install in C:\Program Files (x86)\Vamp Plugins
- Great for experiments with feature extraction
- Things to see and try:
	- –Details about current position of mouse pointer
	- –Draw musical notes
	- – Align timelines of two versions of a recording (plug-in)

## **DOMALE/Female Segmentation**<br>• Add new pane; add spectrogram

- Add new pane; add spectrogram
- Window: 32,768 samples; vert. axis logarithmic
- Add new time instants layer
- Add markers
- Plot type: segmentation
- Name markers (cross tool or edit layer data)
- Edit markers if needed
- Export annotation layer

- **Download Agenda**<br>
 The software landscape<br>
 The software landscape
- Basic feature extraction:
	- –Sonic Visualiser
	- –jAudio and Excel
- Feature extraction and machine learning: in Pure Data **Questions so far?**
	- –jAudio and WEKA
	- –MIRtoolbox in MATLAB®
- Real-time applications:
	- –timbreID

## Do-It-Yourself Semantic Audio 24 **jAudio and Excel**

Feature Extraction

Dimension Reduction

Machine Learning

Visualization

**Waveform**

User Interfaces

**あおそMeaning 全賞** 

## **EXAUDIO: the Program**<br>• Feature extractor

- 
- Graphical user interface and command line
- Java-based
- Multi-threaded
- Batch processing (add multiple files at once!)
- Export e.g. as ACE (XML-based); nice for Excel

## **EXALL:**<br> **POINT:**<br> **POINT:**<br> **POINT:**<br> **POINT:**<br> **POINT:**<br> **POINT:**<br> **POINT:**<br> **POINT:**<br> **POINT:**<br> **POINT:**

- 
- Override standard heap size: No double-click to start, rather java -Xmx1024M -jar jAudio.jar in the directory of the jar. (Batch file!)
- No ä or <sup>é</sup> in audio file names: XML output broken
- XML and ARFF: cleartext. Huge files! Export as few values as possible.

## **Sorting Files by Loudness**<br>• Set paths for output files

- 
- Do not export standard deviation (Alter Aggregators, click Save!)
- For each file, extract overall mean of root mean square
- Import into Microsoft Excel
- Sort and plot

# **Sorting Sounds by Brightness**<br>• These are different ways of measuring brightness:

- - –Number or rate of zero crossings
	- –Spectral centroid
	- –Spectral rolloff point
- jAudio: for each file, extract overall mean
- Import into Microsoft Excel
- Sort and/or plot (x = item number)

- **Zero Crossings**<br>• Number or rate of sign changes<br>• Number or rate of sign changes
- Related to frequency and noise content
- Independent of volume
- Issue: sensitive to noise and harmonics

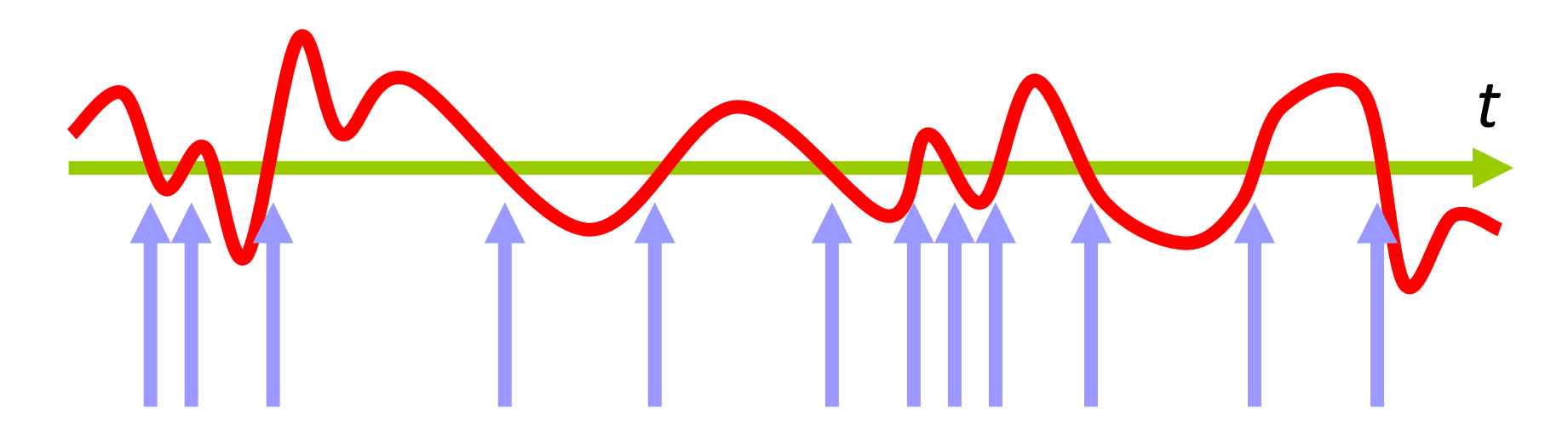

- **Spectral Centroid<br>• Mean frequency (center of mass)<br>• of the power spectrum (linear or log freq.)** (linear or log freq.)
- Independent of volume (if  $\sqrt{}$ Power)

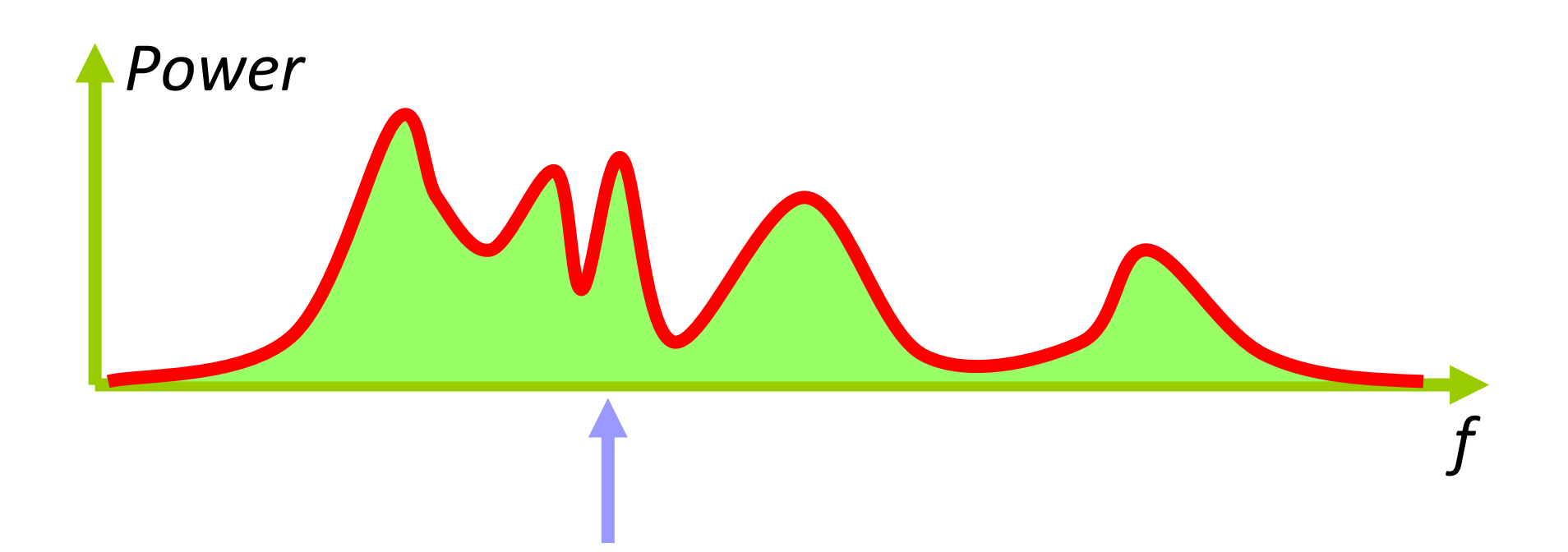

- **Spectral Rolloff Point**<br>• Determine the frequency that divides<br>the audio power 85:15 (for instance) the audio power 85:15 (for instance)
- Independent of volume (if  $\sqrt{}$ Power)
- Fluctuating with empty spectral regions

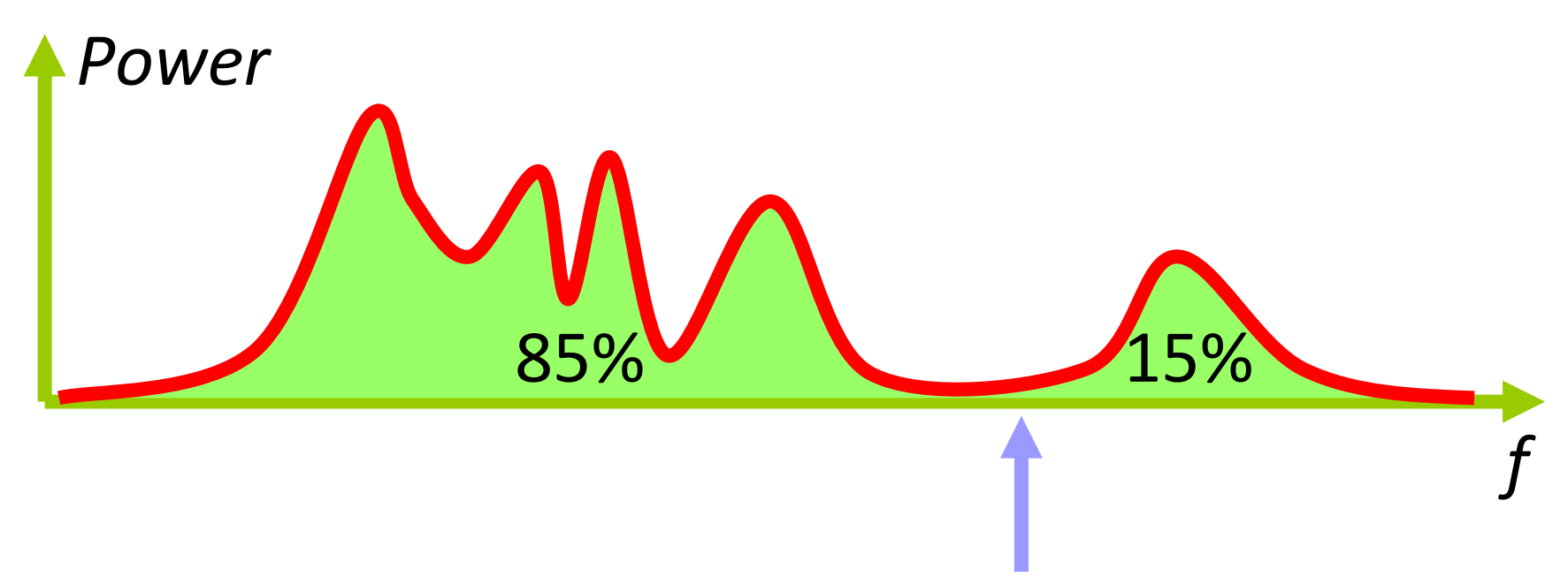

## **Sorting Music by Tempo**<br>• Demos with Sonic Visualiser:

- - –Note onsets
	- –Beat and bar tracker
- jAudio:
	- for each file, extract mean of strongest beat
- Import into Microsoft Excel
- Sort and/or plot (x = item number)

## **Strongest Beat**<br>• Compute envelope

- 
- Compute autocorrelation
- Return inverse of time lag of maximum autocorrelation (except 0)

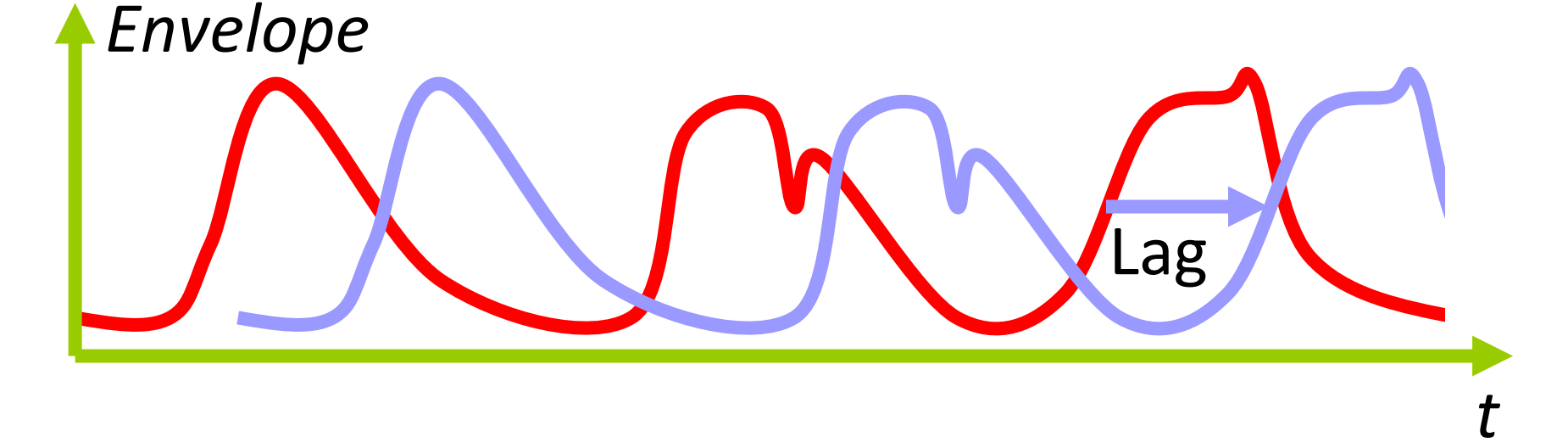

### **Strongest Beat**

- Issue with ambiguity: jAudio picks the maximum histogram bin
- Could improve that in Excel by extracting the full histogram

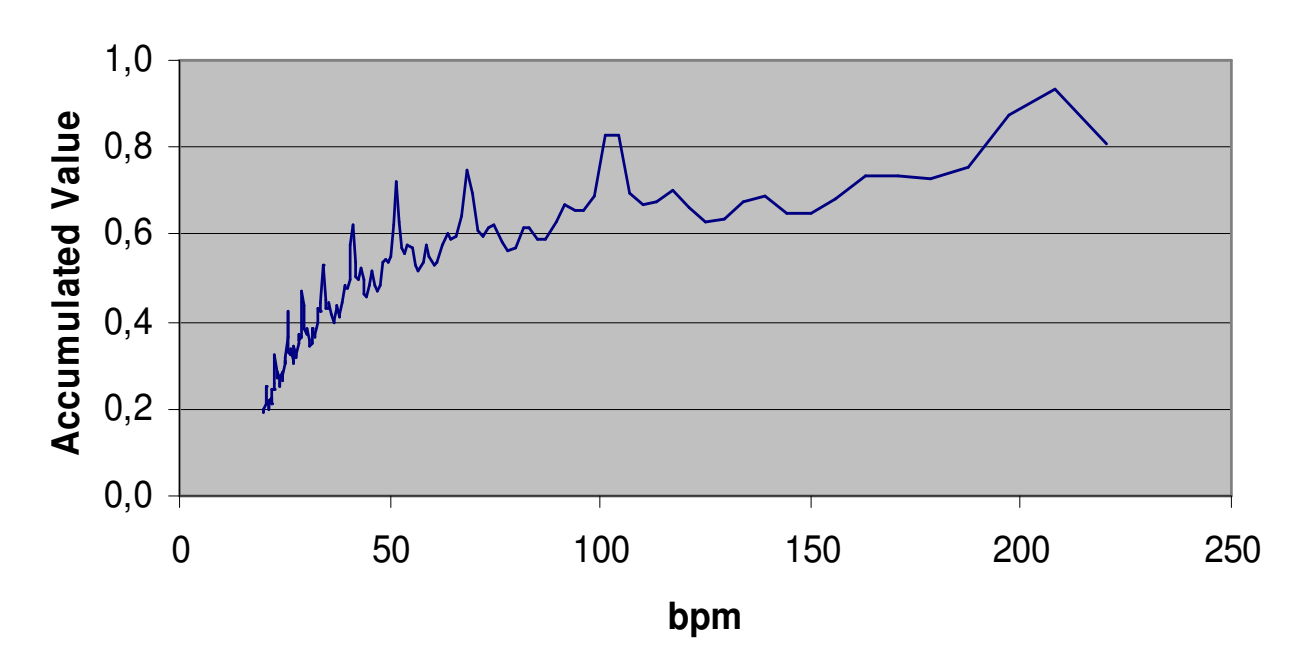

- **Price 2014**<br> **Domain Semantic Semantic Audio 35 and 36** *Agenda***<br>
 The software landscape**
- Basic feature extraction:
	- –Sonic Visualiser
	- –jAudio and Excel
- Feature extraction and machine learning: in Pure Data **Questions so far?**
	- –jAudio and WEKA
	- –MIRtoolbox in MATLAB®
- Real-time applications:
	- –timbreID

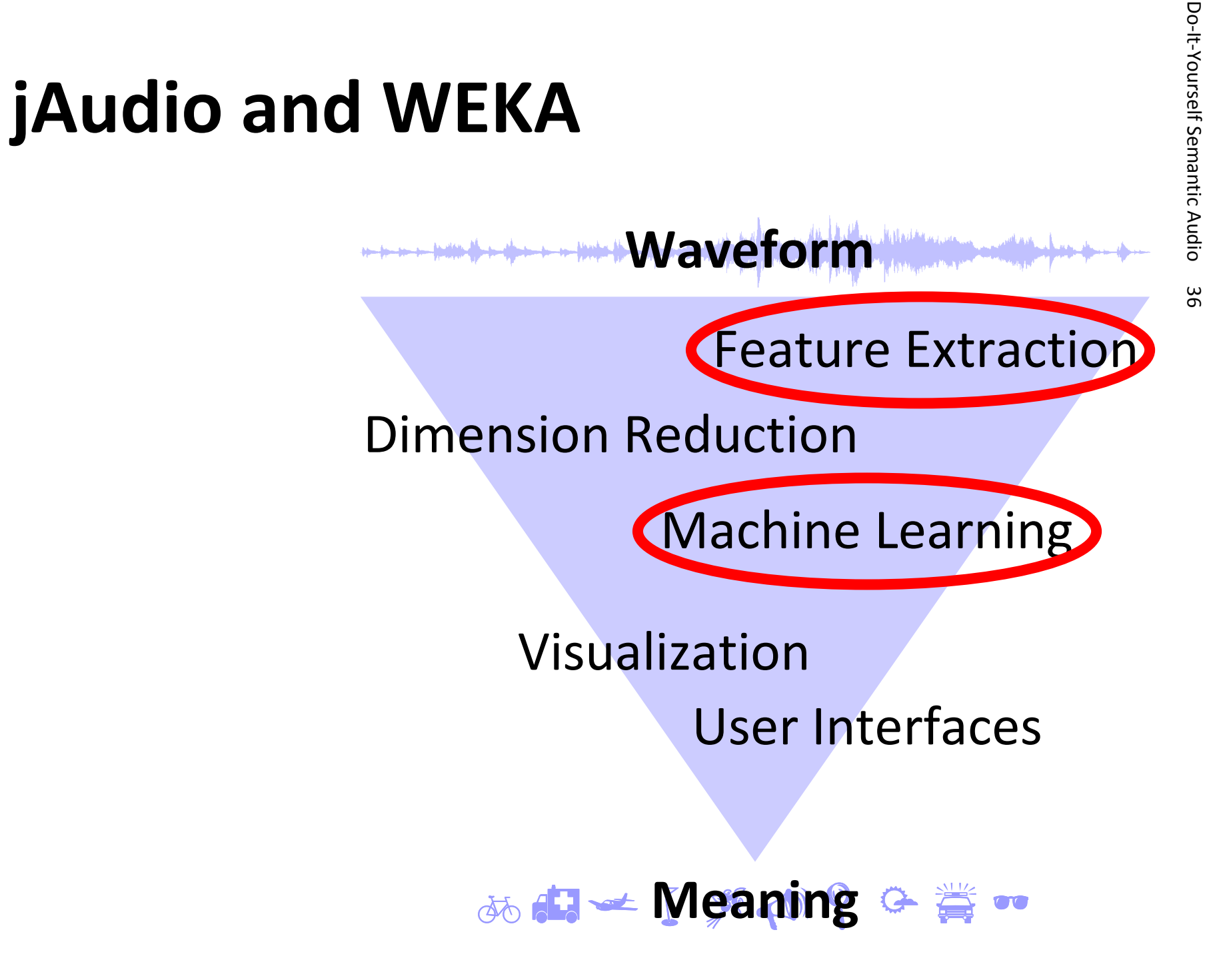

**DOERA: the Program<br>
Huge collection of machine learning algorithms** 

- Clustering: unsupervised machine learning 3  $\Box$  $\Box$  $\Box$  ☺ $\Box$ ☺ ఘ  $\boldsymbol{\Theta}$  $\Box$ —<br>— ⊕ ®  $\Box$  $\Box$  $\Box$  $\bigodot$  $\odot$  $\odot$  $\circ$  6
- Classification: supervised machine learning

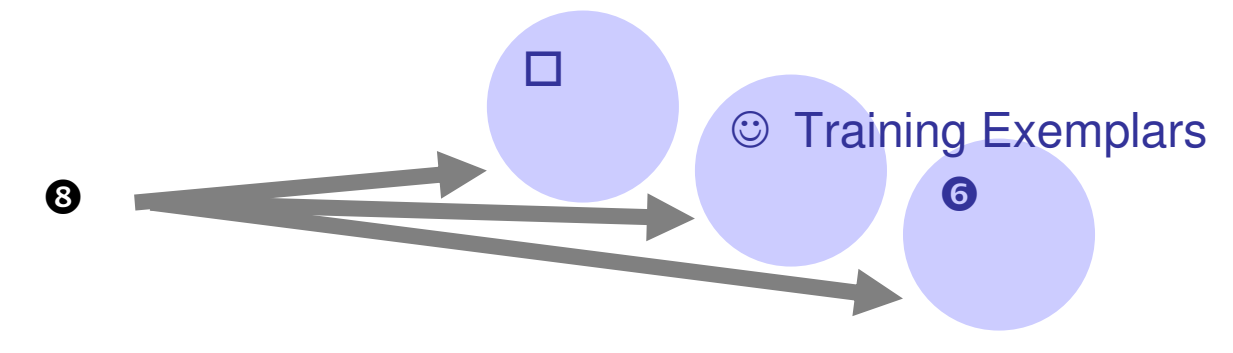

## **DOMERA: the Program**<br>• Great for experiments

- 
- ARFF: Plaintext file format for input data, one of the two formats written by jAudio
- Java-based
- In RunWeka.ini: maxheap=512m

## **Clustering Sounds by Similarity**<br>• Demo: vowel sounds

- 
- jAudio: extract MFCC averages
- Export as ARFF (change file extension!)
- Import into WEKA Explorer: Preprocess
- Retain only the means of MFCCs 1…12
- Cluster:
	- –Store clusters for visualization
	- –Visualize cluster assignments

### **MFCCs: Mel-FrequencyCepstral Coefficients (1)**

Rough idea of what the ear sends to the brain for one single moment of time

• Step 1: Short-time spectrumin perceived frequencies

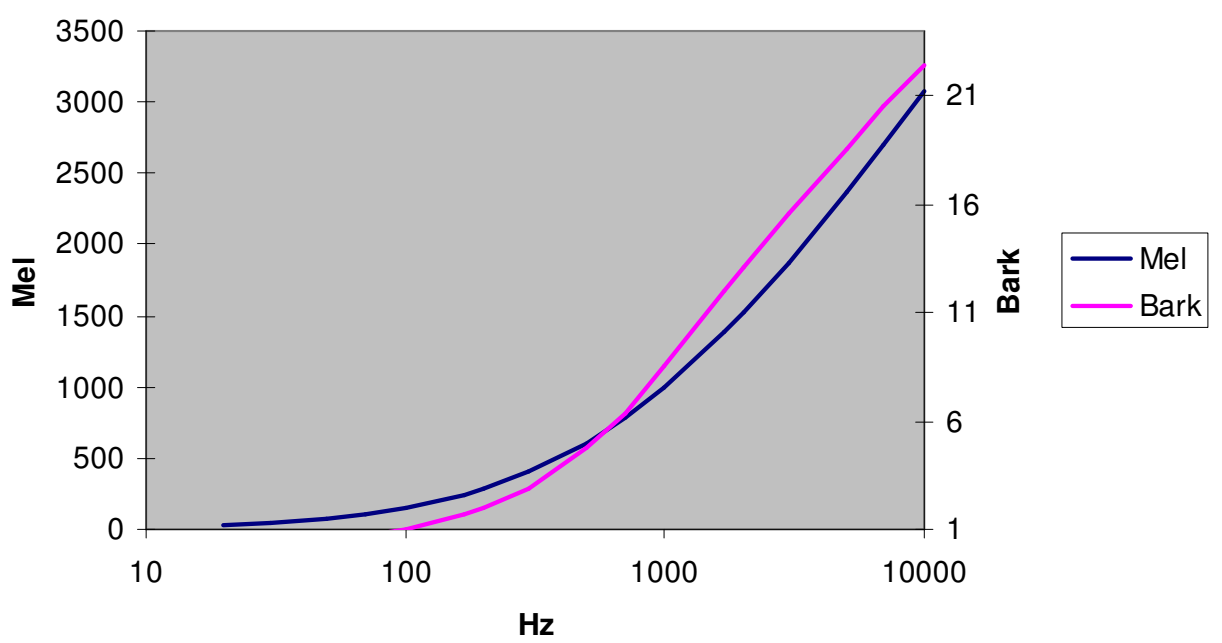

# **DOFIT-SEPRO AUTERS: Mel-Frequency<br>
<b>Cepstral Coefficients (2)**<br>
• Step 2: Compute approximate perceived loudness: log of power

- 
- Intermediate result: spectrum as perceived

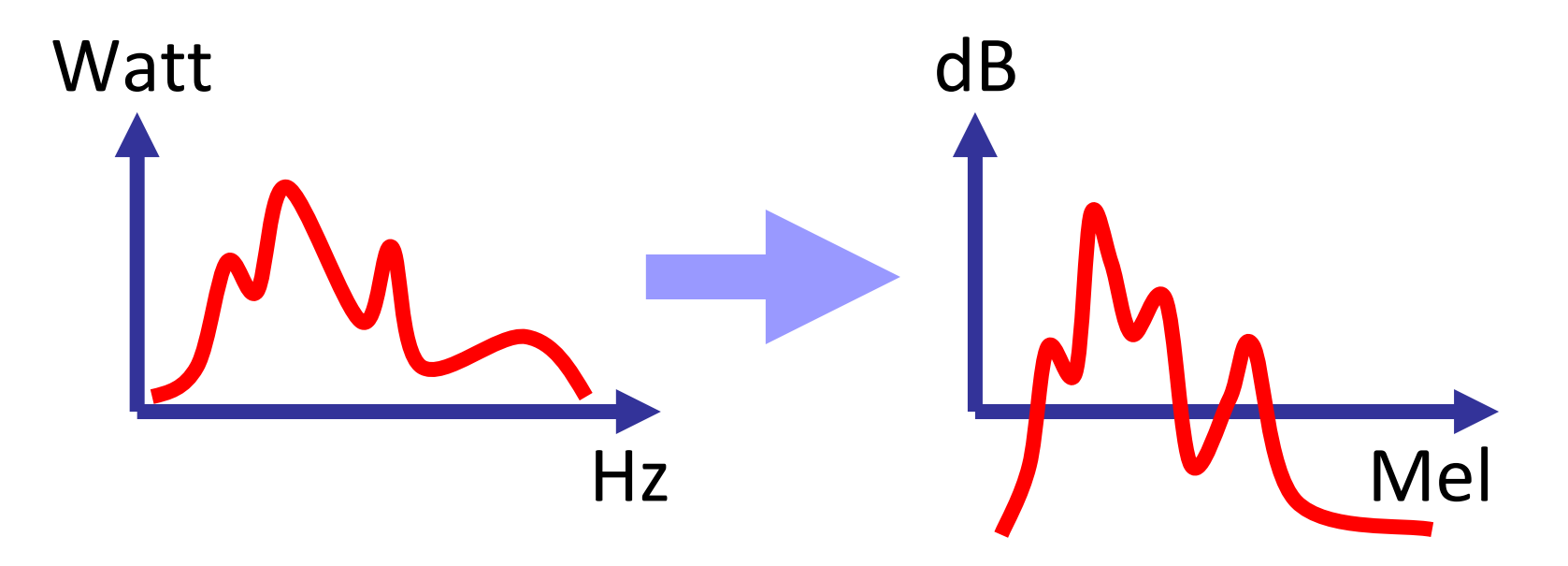

# **Domanded Semantic Audio 42 <b>Cepstral Coefficients** (3)<br> **Cepstral Coefficients (3)**<br>
• Step 3: Describe the overall shape of this spectrum

- 
- Do this through a mixture of cosine shapes
- MFCCs = the amounts of the different cosines

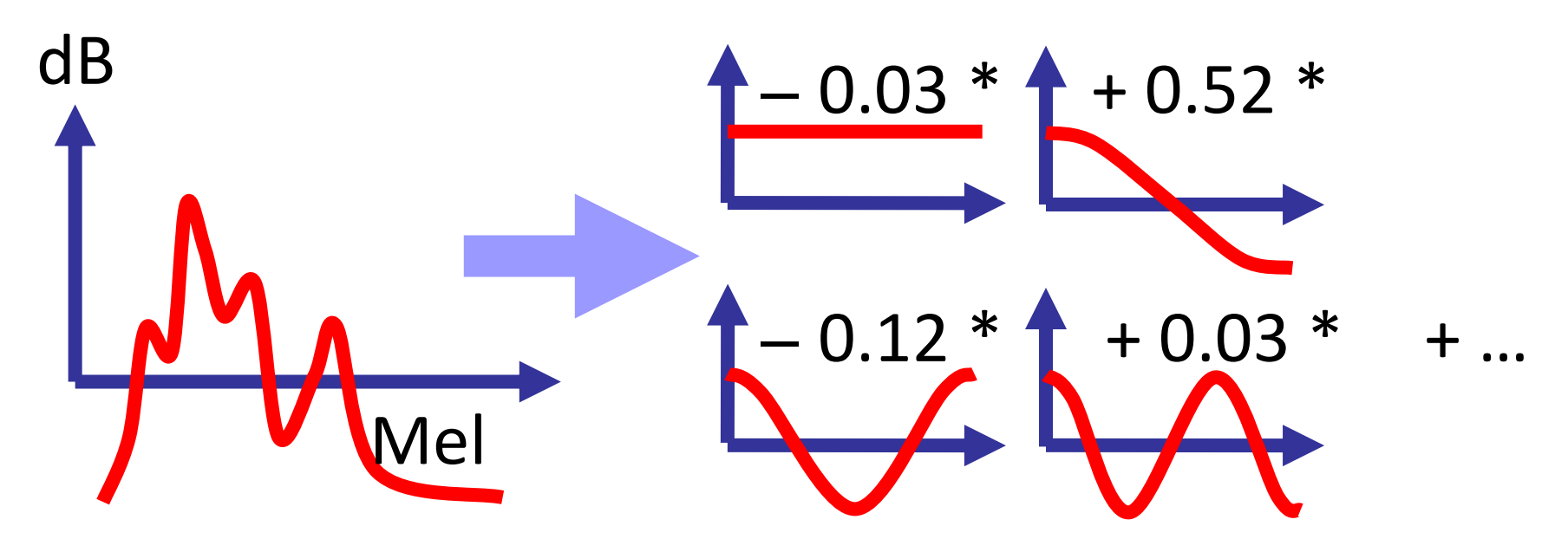

## **Domantic Semantic Semantic Semantic Semantic Semantic Semantic Semantic Semantic Semantic Semantic Semantic Semantic Semantic Semantic Semantic Semantic Semantic Semantic Semantic Semantic Semantic Semantic Semantic Seman**

- 
- MFCC 0 ist just the audio level: Discard it to be independent of level
- Fine structure of spectrum is ignored
- What MFCCs are not designed to do:
	- –Tell different fundamental frequencies apart
	- –Distinguish harmonic/inharmonic/noise

- **Clustering: k-Means**<br>• Input: data points, number of clusters (guess)
- Pick random centers<br>far alusters for clusters
- Iterate:
	- – Assign each data point to the nearest center
	- – New center = centroidof all points assigned
- Output: classification and centers

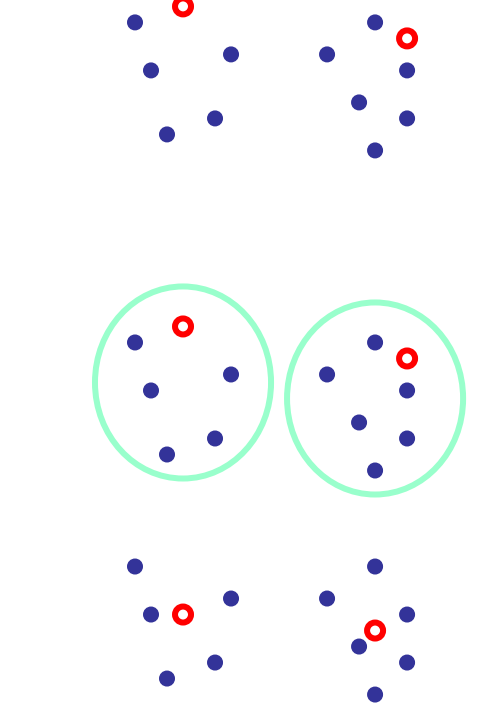

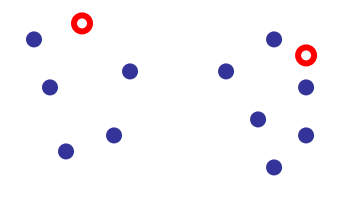

## **Clustering:**<br>**Expectation Maximization (EM)**<br>• Input: data points, number of clusters (guess)

- 
- Pick random centers/sizes for clusters
- Iterate:
	- – Assign each data point to the most probable center
	- – New center/size according to points assigned
- Output: classification, centers, sizes

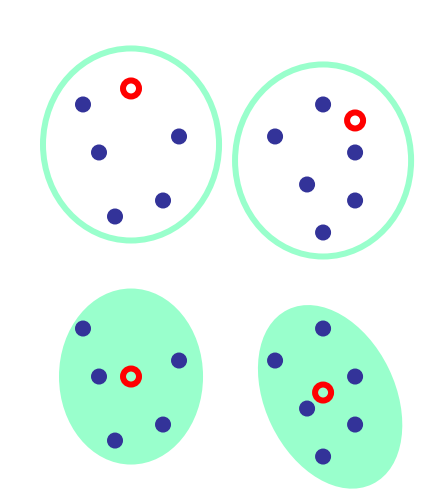

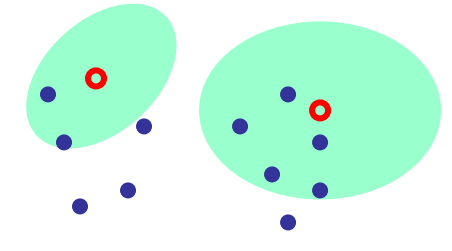

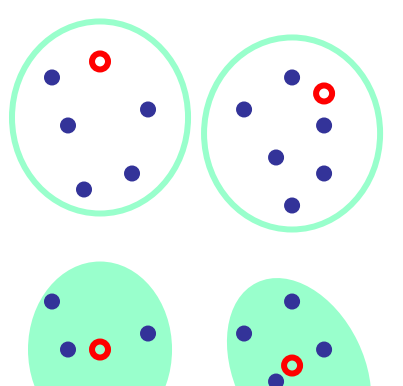

## **Clustering: Caveats**<br>• Metric structure ≈ perception?

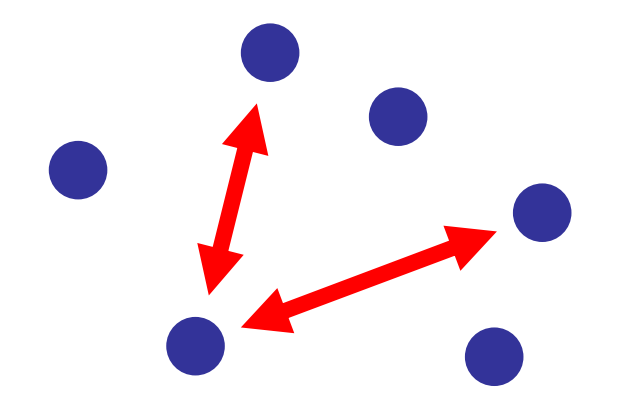

- Are all data dimensions of the right scale?
	- –Weka: Visualize All
	- –Weka: Standardize, Math Expression, …
- Vital when combining different features

## Domain Construction<br> **Domain Semantic Classification**<br>
• jAudio: extract MFCC averages

- 
- Add to ARFF file:
	- –@ATTRIBUTE class {classical, jazz, pop, rock}
	- –Class of each file
- Import into WEKA Explorer
- Classify
- Visualize classifier errors

## **Classification:**<br> **k Nearest Neighbors (kNN)**<br>
• Input:

- - –Classified exemplars
	- –The number <sup>k</sup>
	- –The item x to be classified
- Find the k exemplars nearest to x
- Vote by majority among them

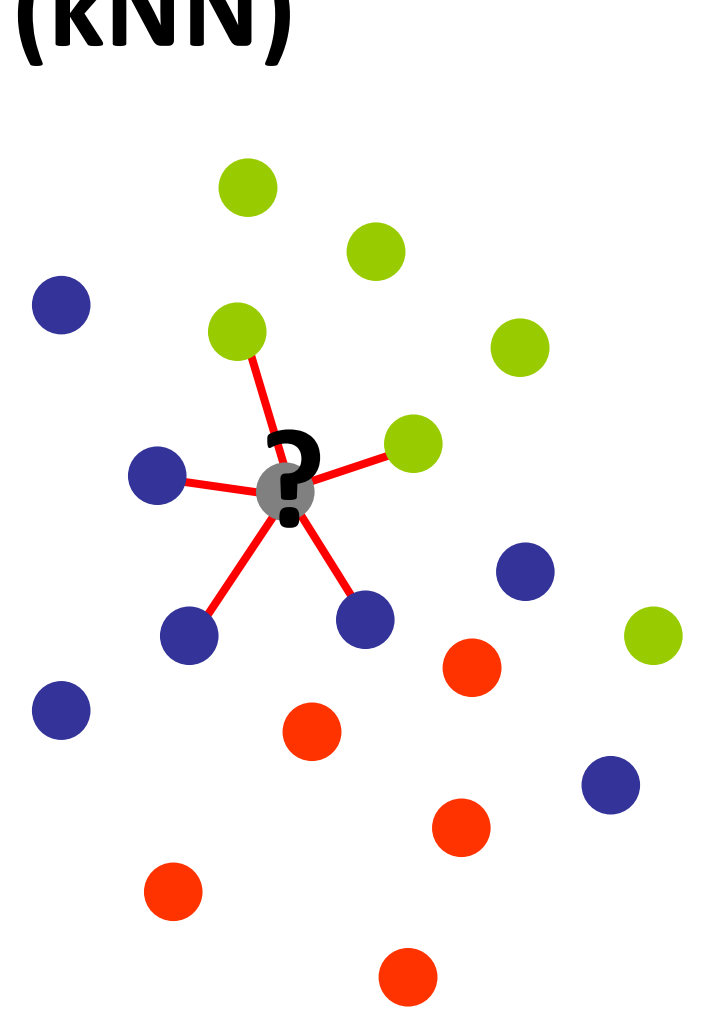

### **:Zoo of Methods**

• Neural Networks

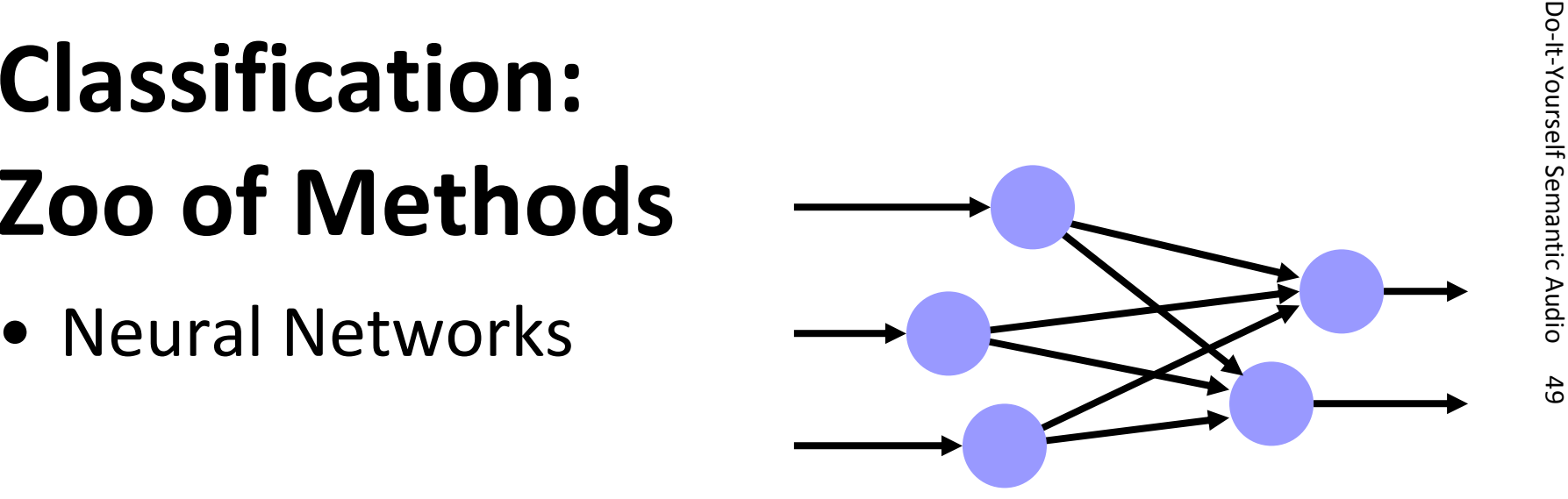

• Support-Vector Machines

• and dozens more

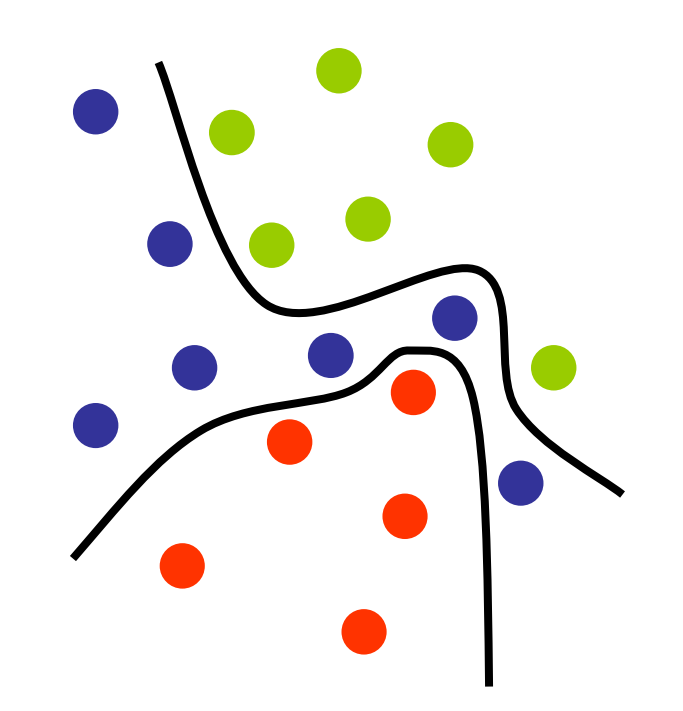

- **Price 20 Agenda** The software landscape
- Basic feature extraction:
	- –Sonic Visualizer
	- –jAudio and Excel
- Feature extraction and machine learning: in Pure Data **Questions so far?**
	- –jAudio and WEKA
	- –MIRtoolbox in MATLAB®
- Real-time applications:
	- –timbreID

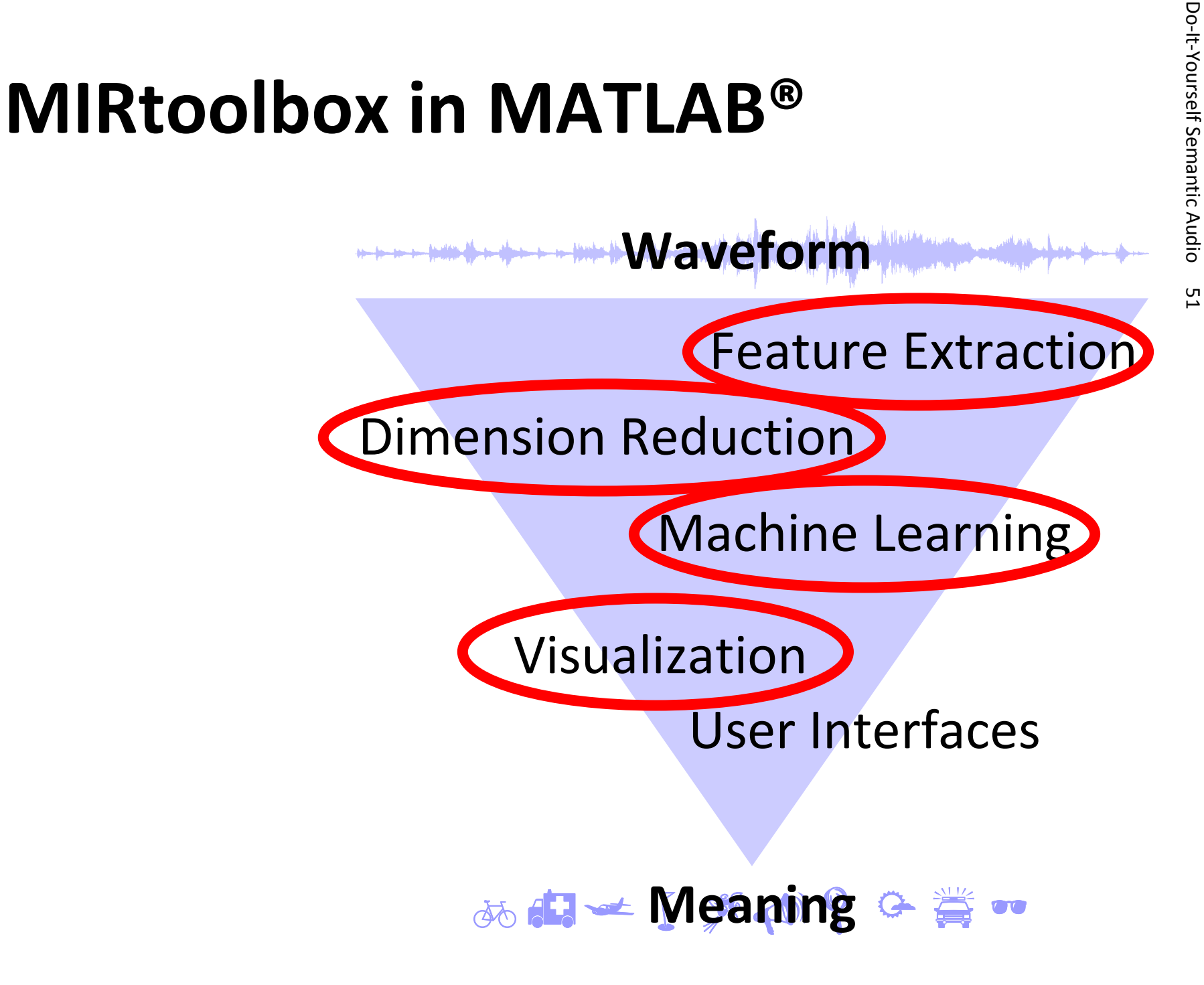

- **MIRtoolbox: the software**<br>• All in one well-designed package,<br>great for experimentation:
	- –Low-level features
	- –Dimension reduction
	- –Machine Learning
- Requires MATLAB®, which is costly
- Slower than Java or C++, even though intermediate results are reused

### **Music Classification:**<br> **Improvements (1)**<br>
No average of MFCCs; better statistical model **Music Classification: Improvements (1)**

- Ignoring time order:
	- –k-Means
	- –Gaussian Mixture Model (GMM)
- With time oder:
	- –Hidden Markov Model (HMM)

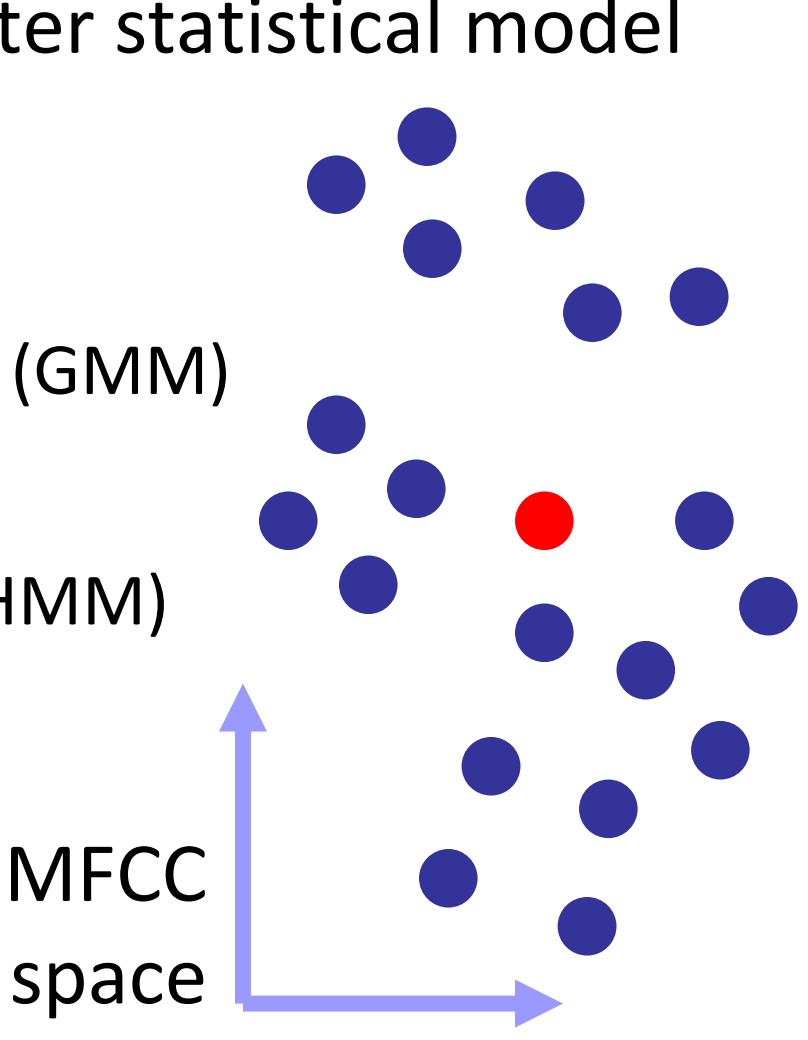

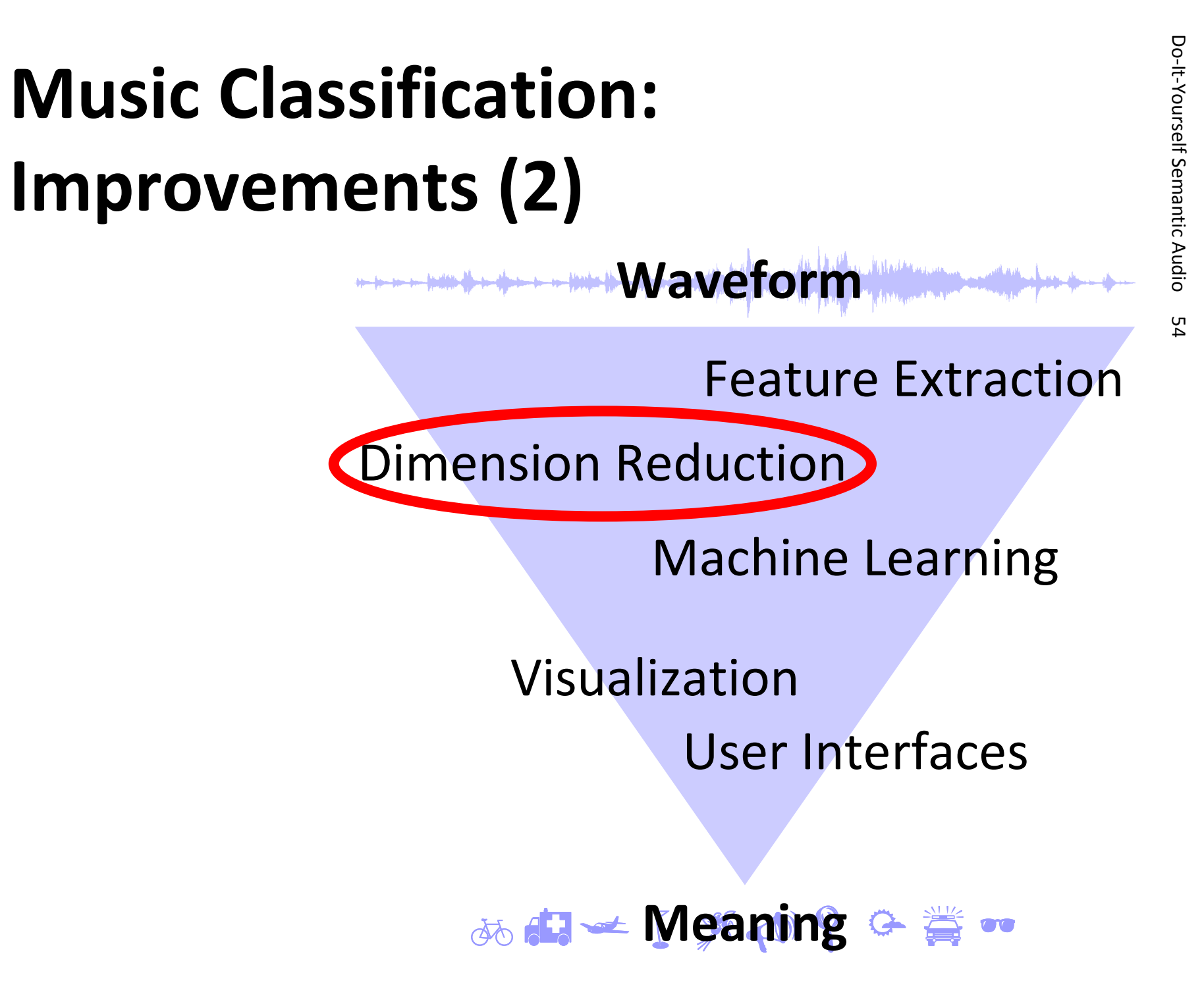

### **Music Classification:**<br> **Improvements (3)**<br>
Not mean of MFCCs, but statistical model **Music Classification: Improvements (3)**

Not mean of MFCCs, but statistical model

- Ignoring time order:
	- –k-Means
	- –Gaussian Mixture Model (GMM)
- With time oder:
	- –Hidden Markov Model (HMM)

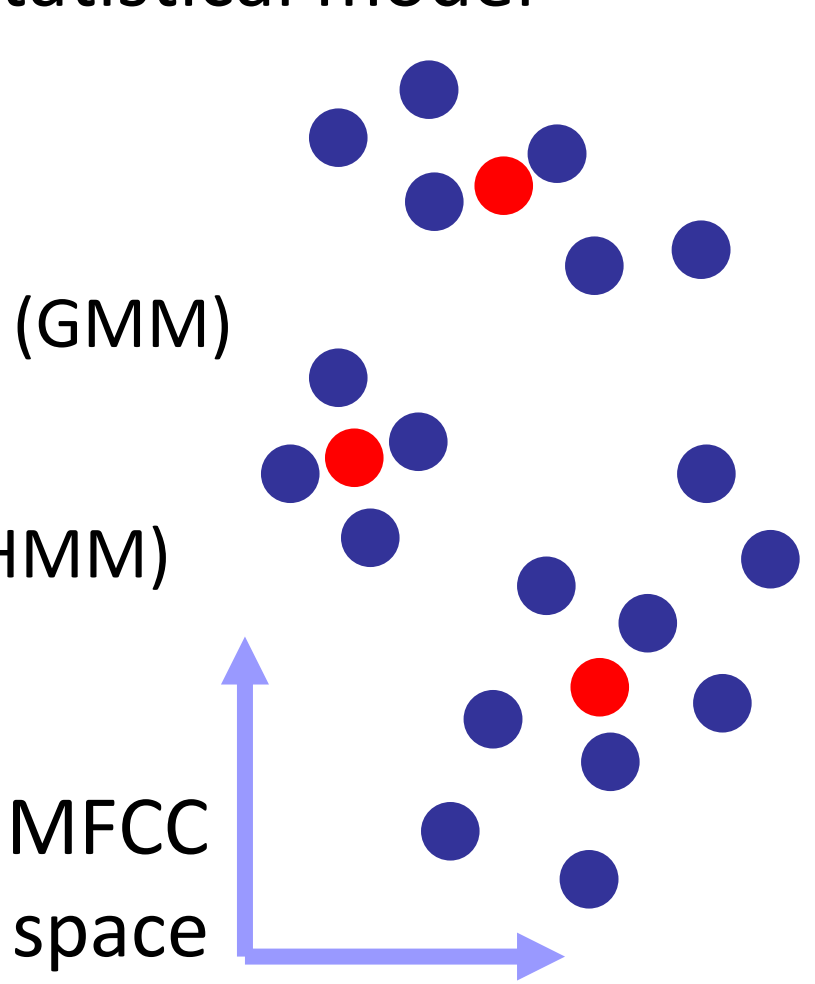

### **Music Classification:**<br> **Improvements (4)**<br>
Not mean of MFCCs, but statistical model **Music Classification: Improvements (4)**

Not mean of MFCCs, but statistical model

- Ignoring time order:
	- –k-Means
	- –Gaussian Mixture Model (GMM)
- With time oder:
	- –Hidden Markov Model (HMM)

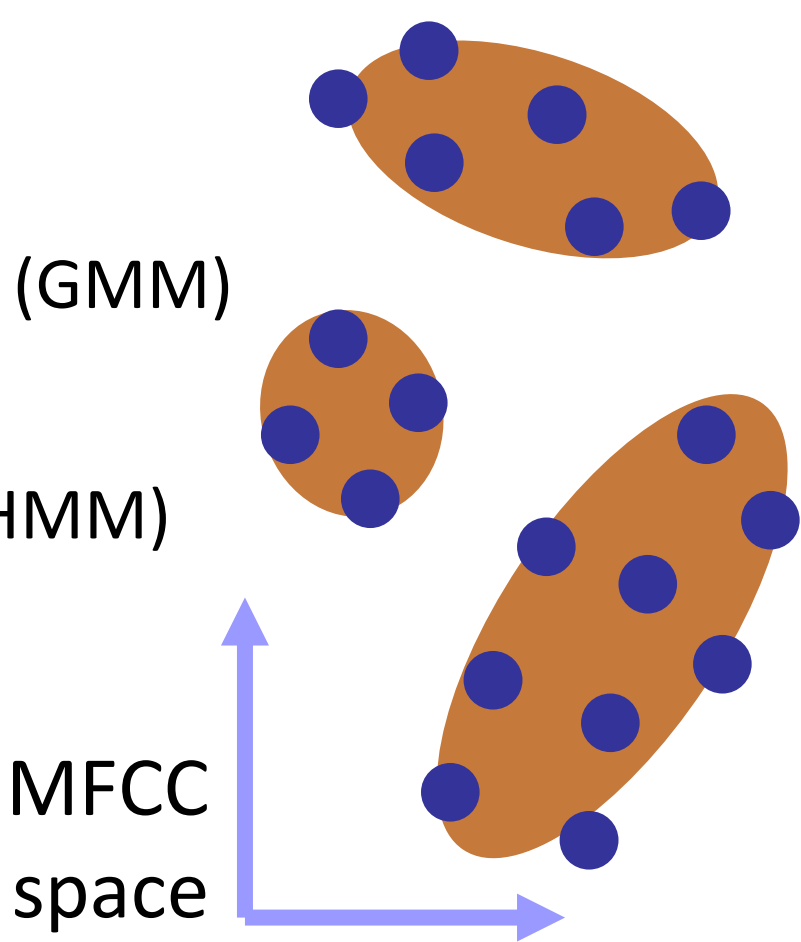

### **Music Classification:**<br> **Improvements (5)**<br>
Not mean of MFCCs, but statistical model **Music Classification: Improvements (5)**

Not mean of MFCCs, but statistical model

- Ignoring time order:
	- –k-Means
	- –Gaussian Mixture Model (GMM)
- With time oder:
	- –Hidden Markov Model (HMM)

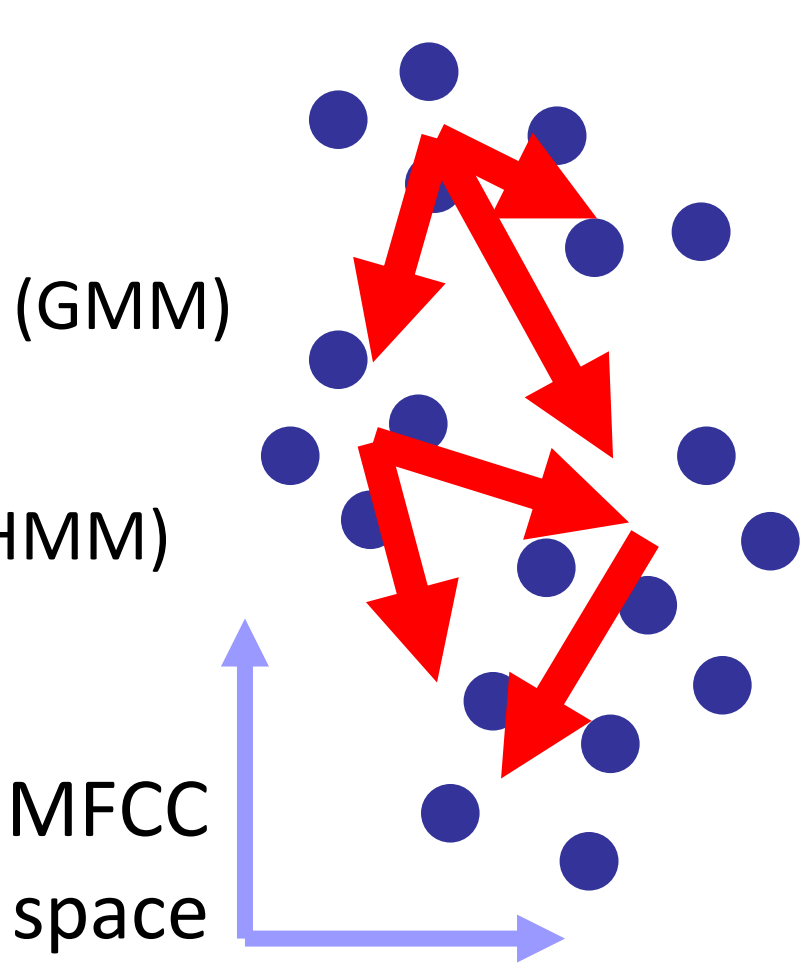

## **MIRtoolbox in Action<br>• Classify audio files by music genre**

- 
- Training set, test set: add prefixes to the files, e.g., p, r, j, c
- Extract features, condense by GMM, classify by Bayes

- **Price 20 Agenda** The software landscape
- Basic feature extraction:
	- –Sonic Visualiser
	- –jAudio and Excel
- Feature extraction and machine learning: in Pure Data **Questions so far?**
	- –jAudio and WEKA
	- –MIRtoolbox in MATLAB®
- Real-time applications:
	- –timbreID

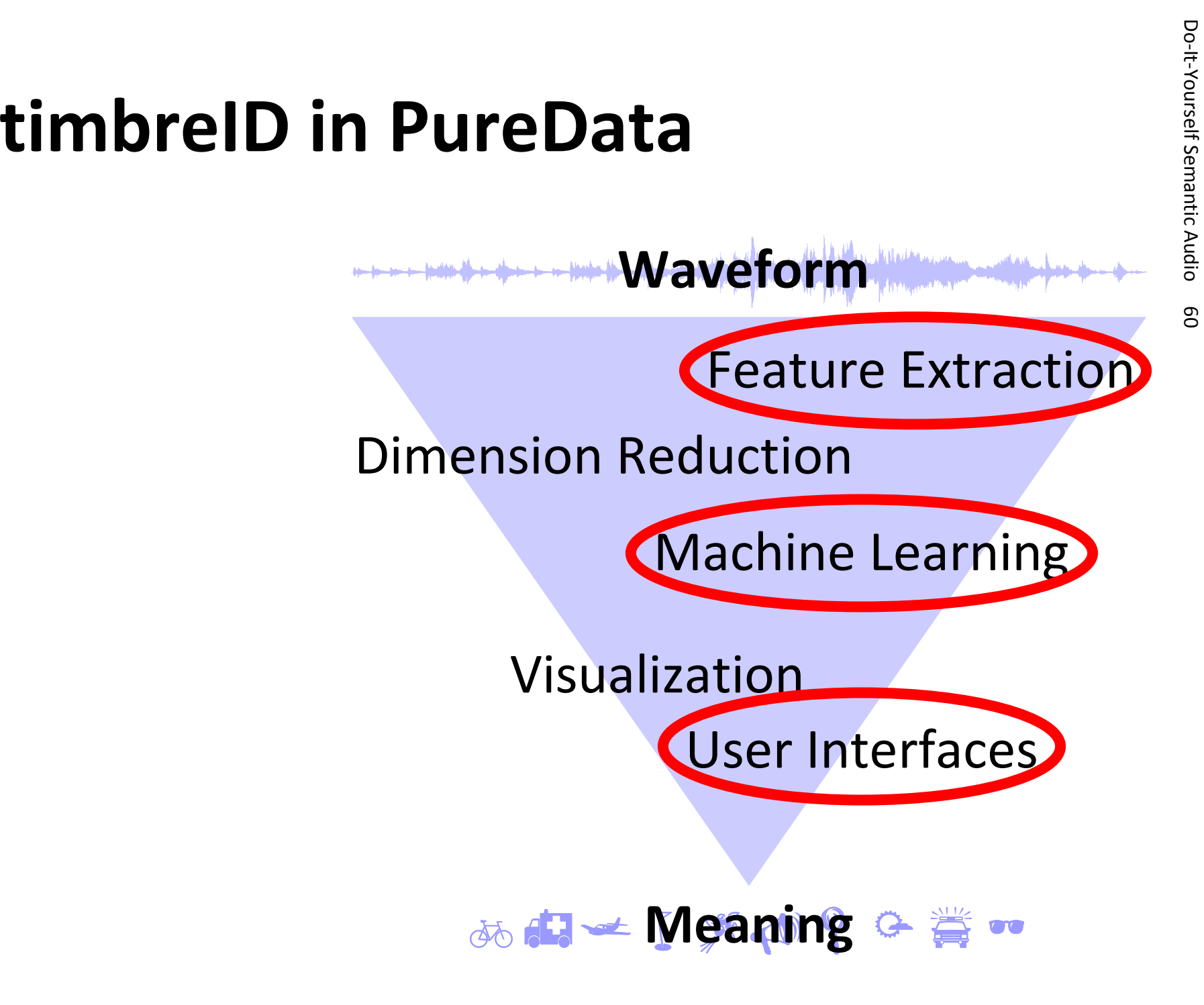

## $\begin{array}{lll} \textbf{timbreID} & \textbf{in Action} & \textbf{Action} & \textbf{if} & \textbf{if} &$

- 
- k-NN classification
- Clustering of training exemplars

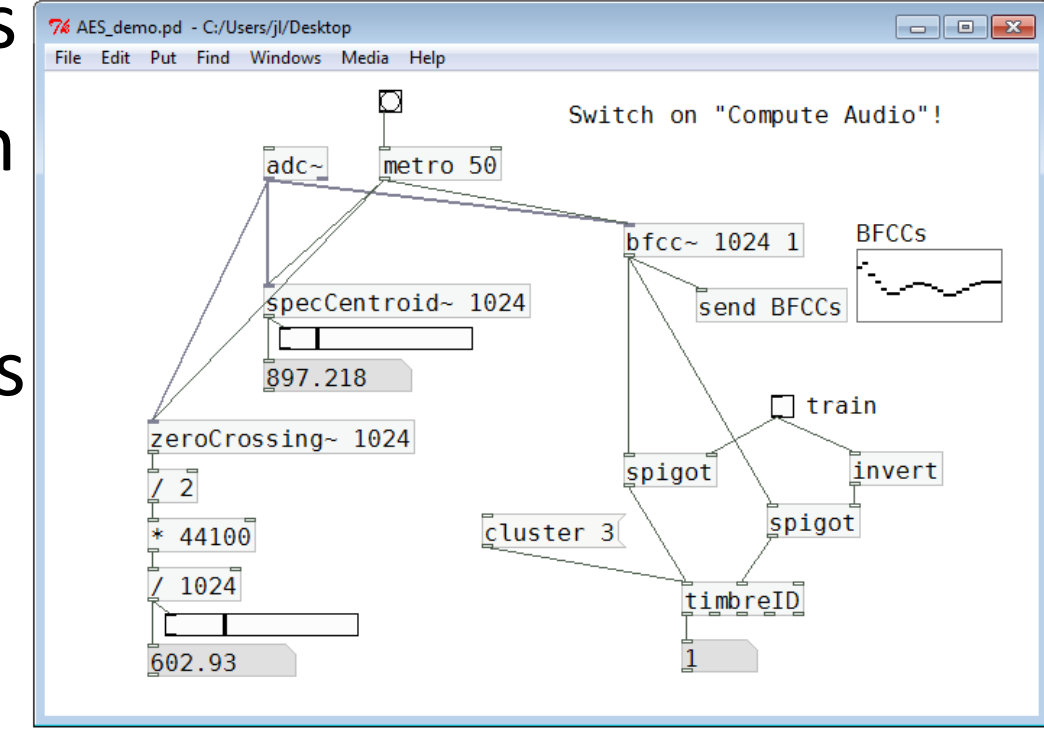

• Generate/control MIDI data, audio signals, …

## **Outlook**<br> **Outlook**<br>
Semantic Audio 62 **Outlook**<br>
Semantic Audio 62 **Outlook**

## **Dutlook:<br>
<b>Semantic Audio via the Internet**<br>
• EchoNest: Web Service for<br>
Music Information Retrieval

- 
- Collect data from the users
- Keep waveforms (large, expensive, sensitive)away from the end user
- Mashups of Web Services?
- Real time, too??

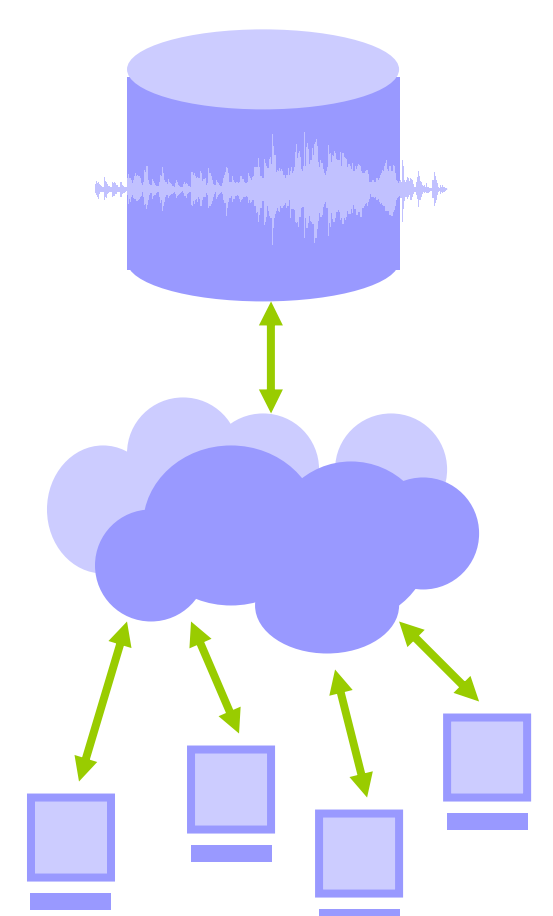

## **Download Semantic Vou!**<br>
Www.j3L7h.de

Questions?